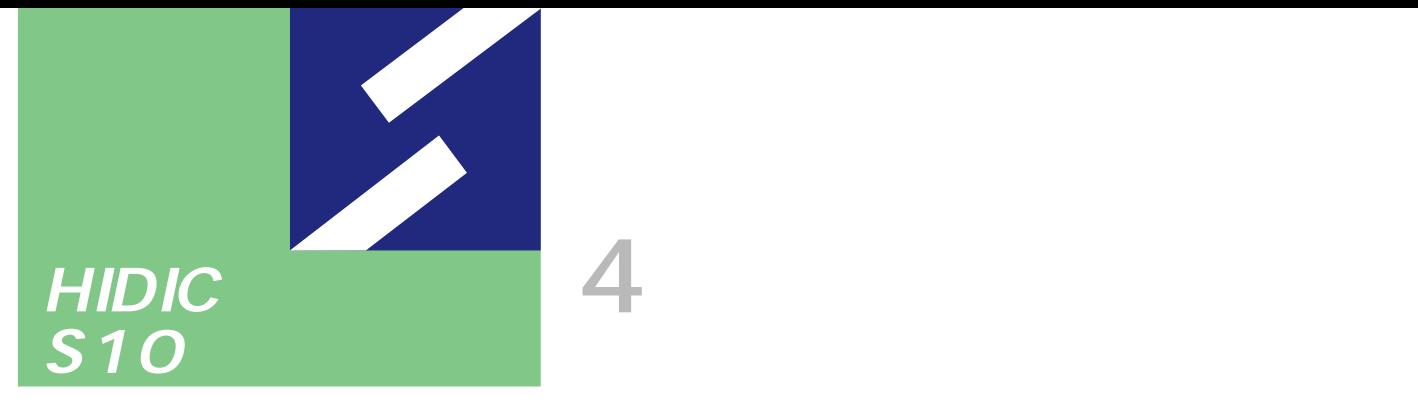

Sidmini

シリーズ

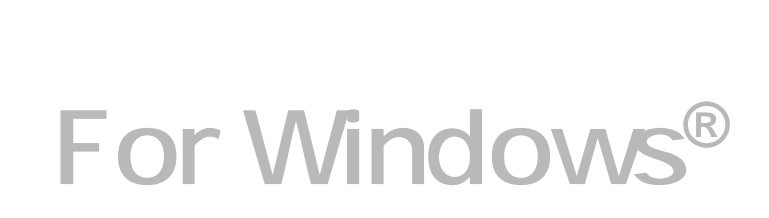

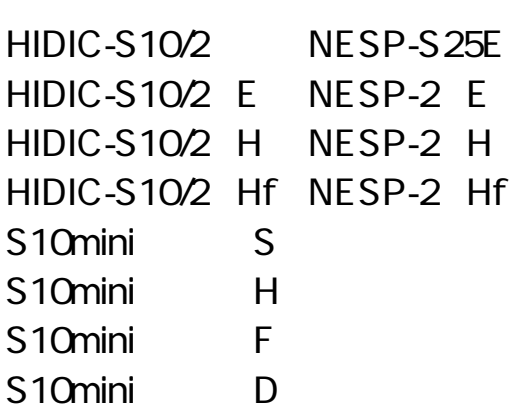

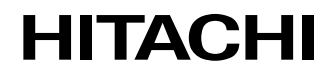

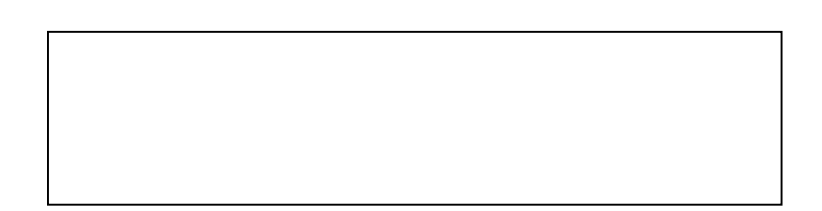

ー このマニュアルの一部、または全部を無断では、このマニュアルの一部、または全部を無断です。

● このマニュアルの内容を、改良のため予告なしに変更することがあります。

All Rights Reserved, Copyright © 1997, 2003, Hitachi, Ltd.

コンピュータ アクセス・アクセス

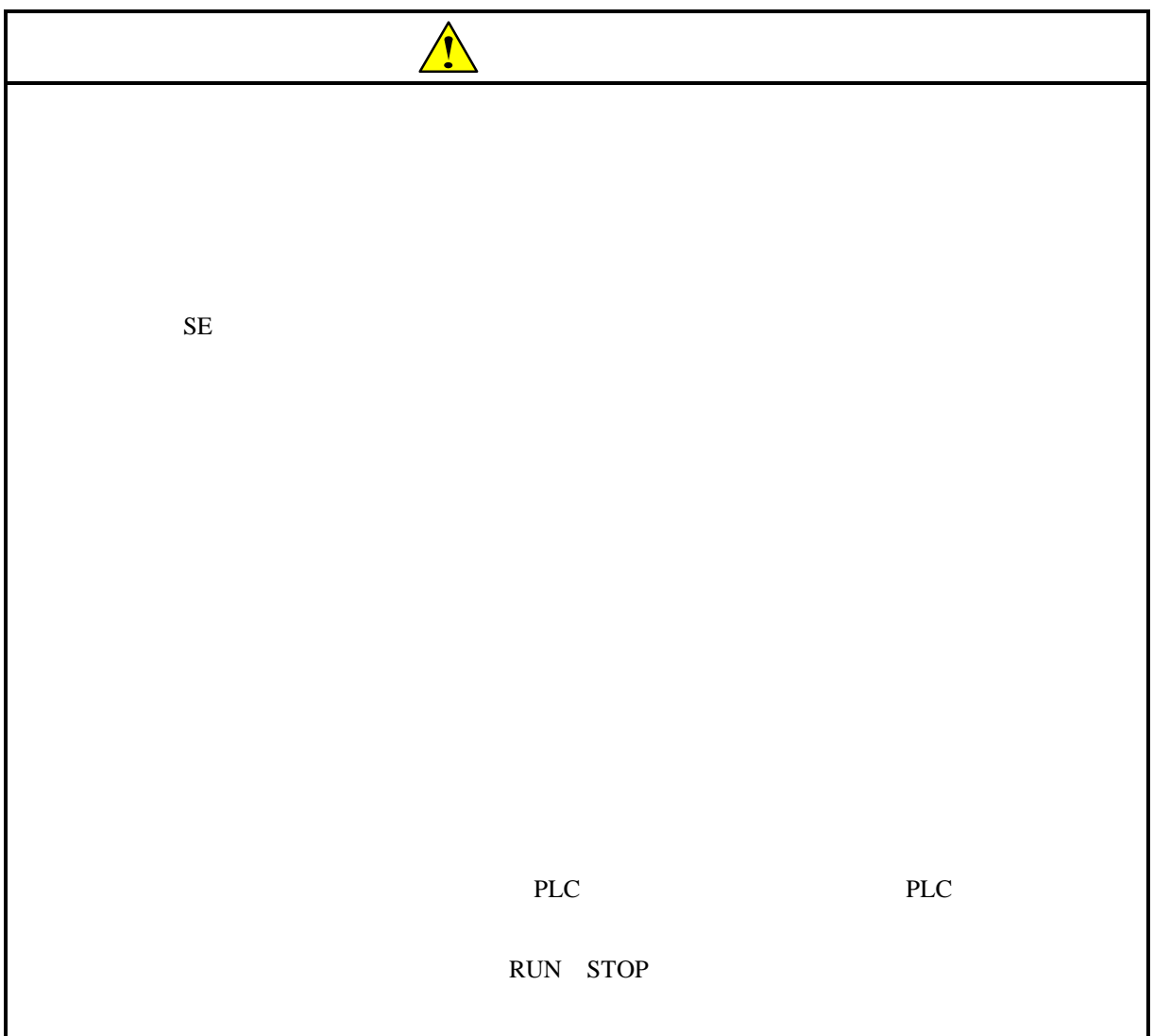

 $\frac{4}{3}$ 

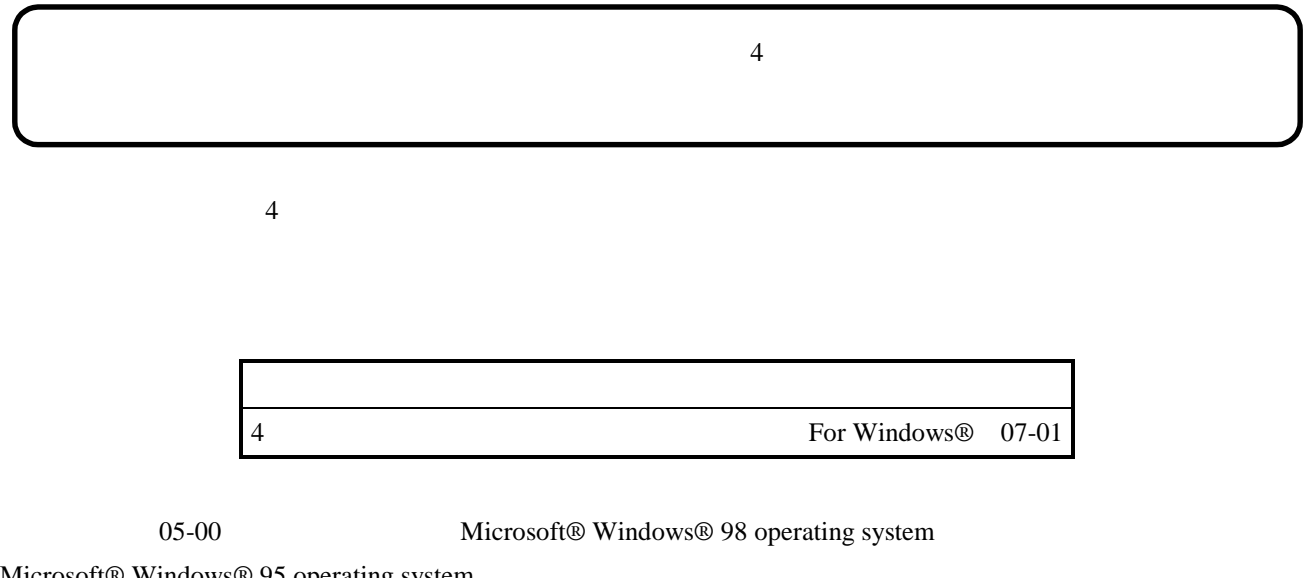

Microsoft® Windows® 95 operating system

 $4$ 

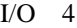

 $I/O \quad 4$ 

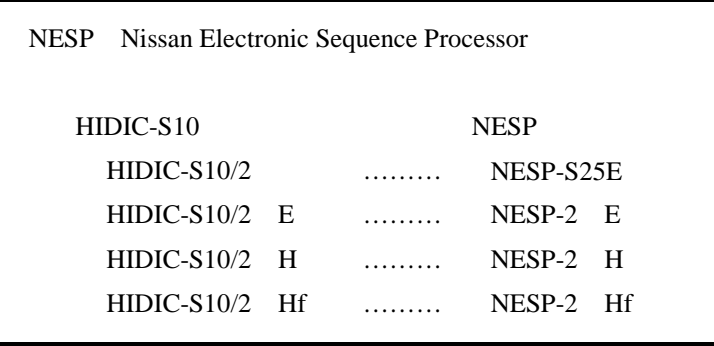

Microsoft® Windows® operating system, Microsoft® Windows® 95 operating system, Microsoft® Windows® 98 operating system, Microsoft® Windows® 2000 operating system, Microsoft® Windows® XP operating system Microsoft Corporation

Ethernet Xerox Corp.

## Windows® 2000, Windows® XP

Microsoft® Windows® 2000 operating system (Windows® 2000 operating system (Windows® 2000 operating windows® XP operating system<br>
Windows® XP

Microsoft® Windows® 95 operating system (Windows® 95 operating system (Windows® 95 operating system<br>
Windows® 98

Windows® 2000, Windows® XP

 $\mathsf{x}$ 

Windows® 2000, Windows® XP

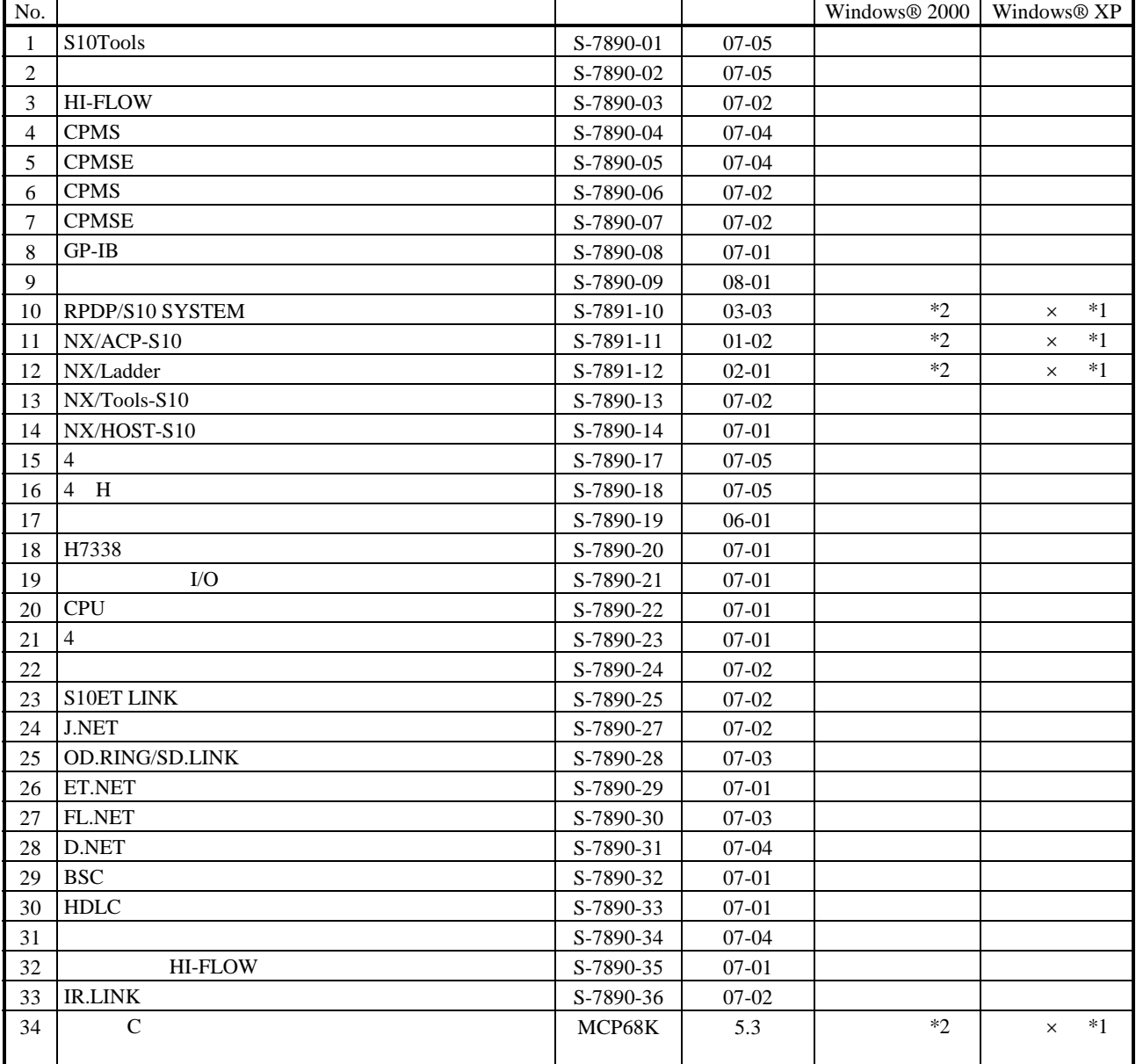

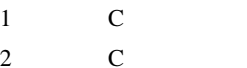

No.34 Windows® 2000 5.3

No.34 Windows® XP Windows® 2000

 $N$ 

 $PCs$ 

HI-FLOW

コンパイル : コンパイル : コンパイル : HI-FLOW PCs マグラム N

 $H\!\!I\text{-}\mathrm{FLOW}$ 

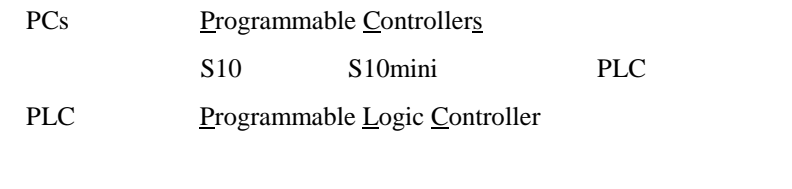

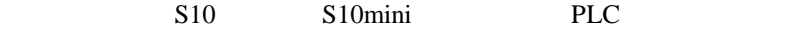

 $2^n$  $1KB$  1,024 1MB
1,048,576 1GB
1,073,741,824  $10<sup>n</sup>$  $1KB$  1,000  $1MB$   $1,000^2$  $1GB$   $1,000^3$ 

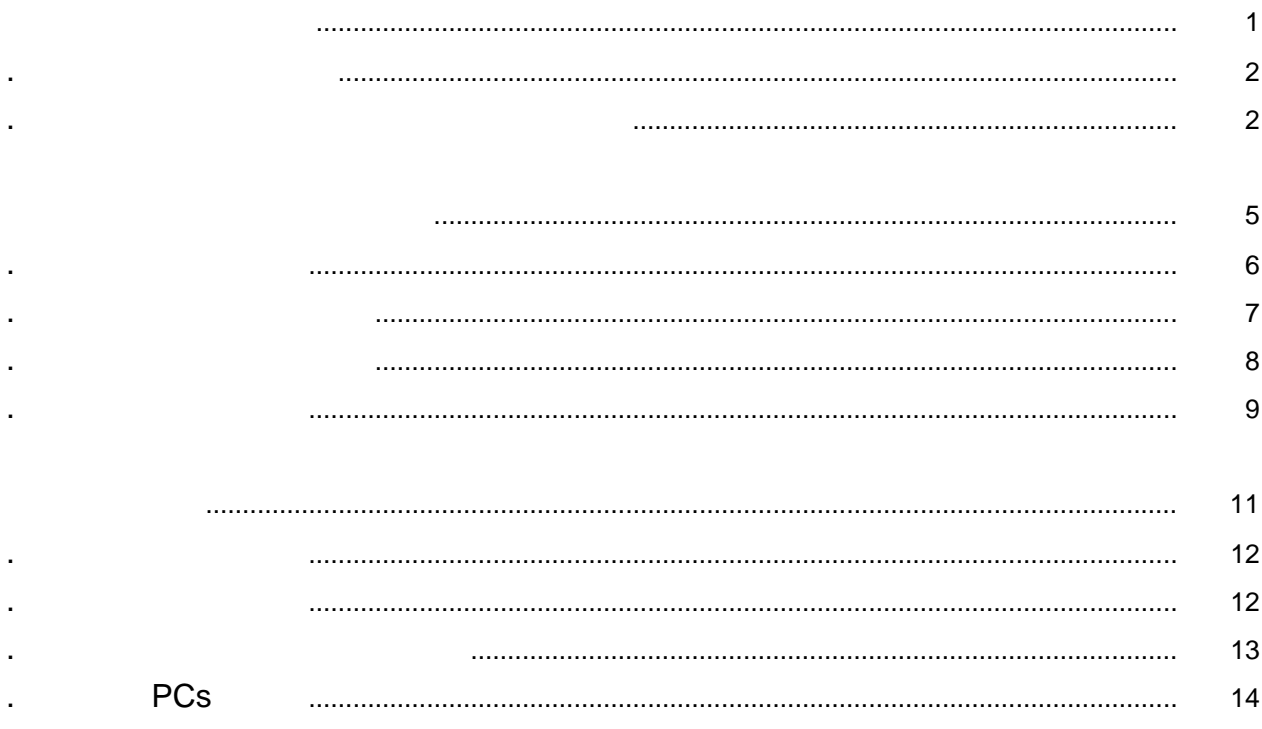

Windows®

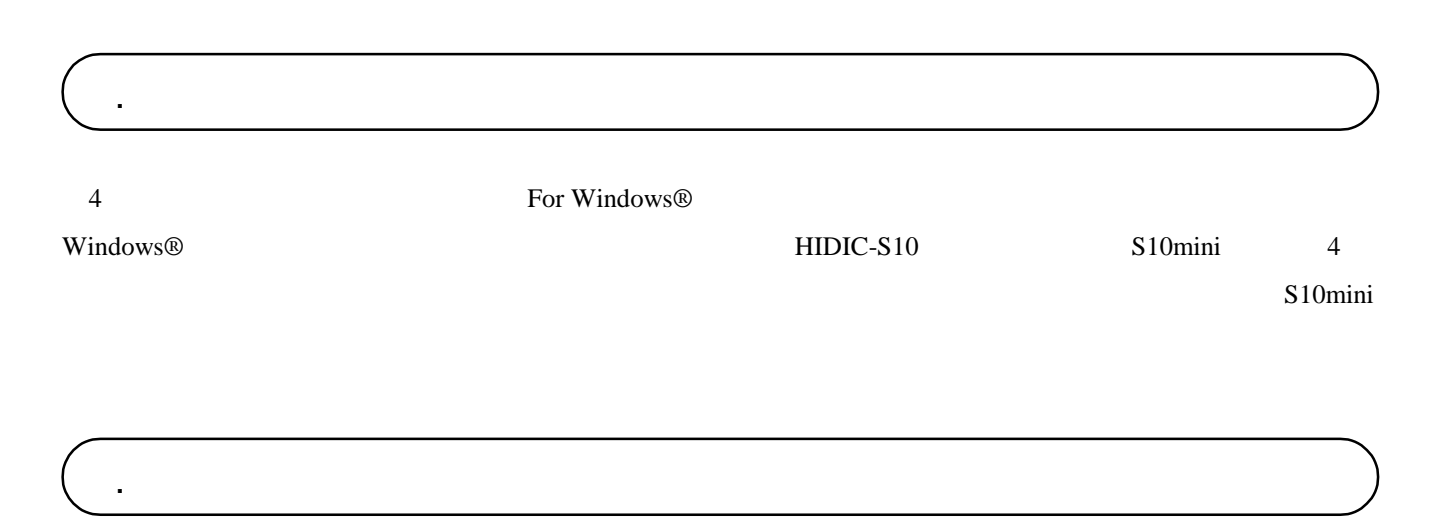

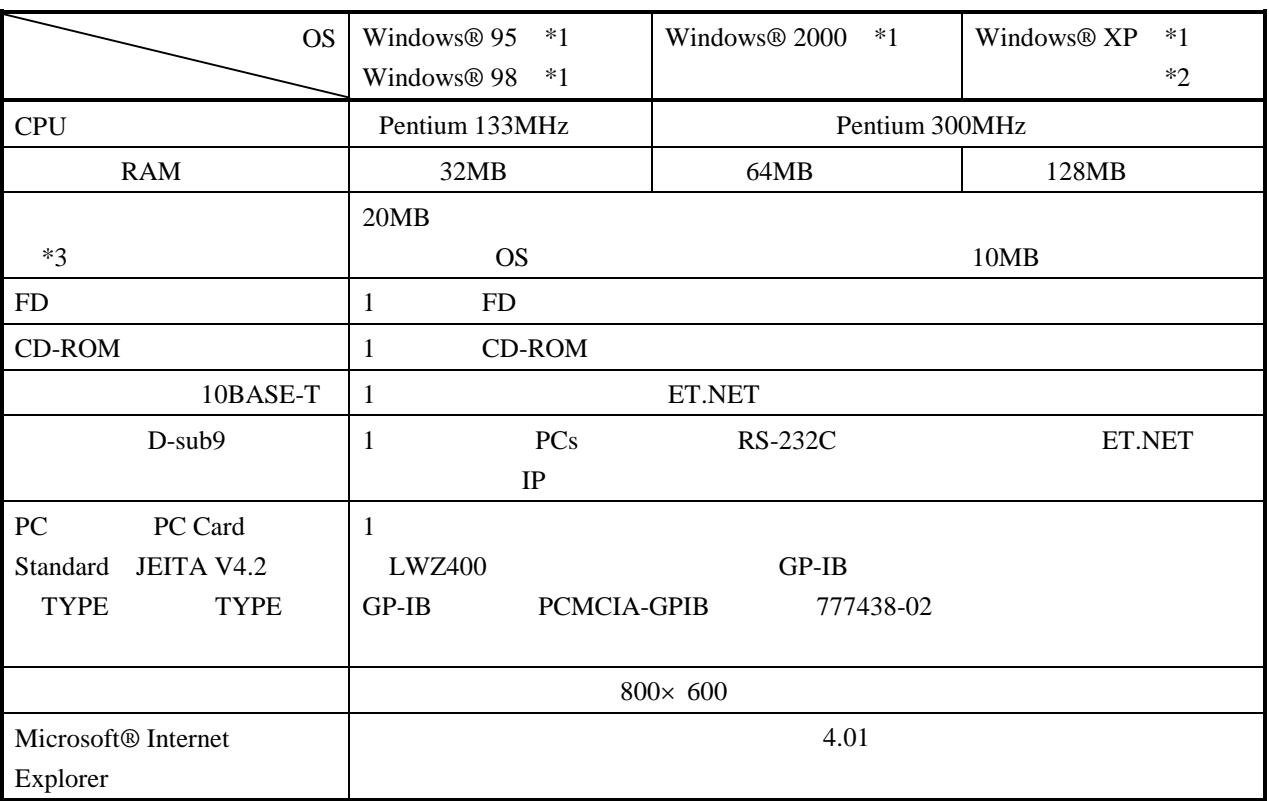

 $*1$  OS

\*2 Windows® 2000, Windows® XP No.10, 11, 12, 34

 $*3$ 

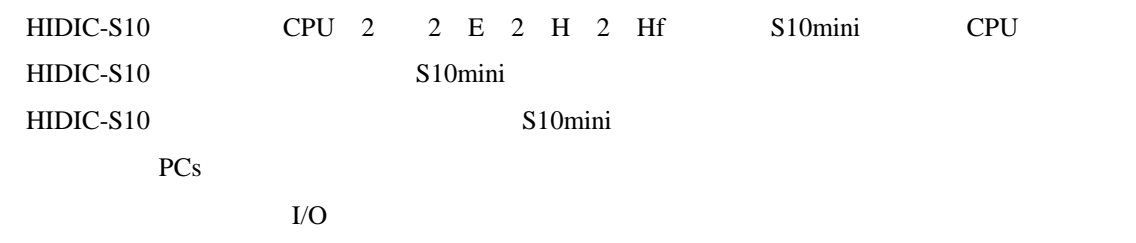

 $\mathbf{r}$ 

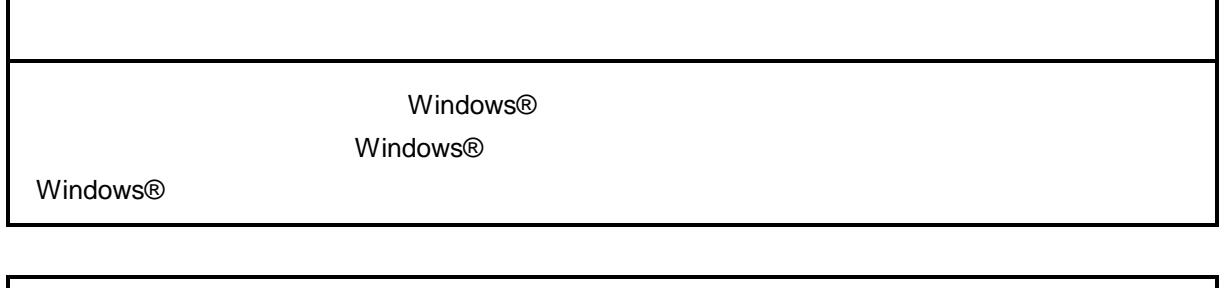

サスペンド戦能を持ったパソコンを使用する場合は、サスペンド機能を持ったパソコンを使用する場合は、サスペンド機能を持つことにしてください。

٦

CD in the contract of the contract of the contract of the contract of the contract of the contract of the contract of the contract of the contract of the contract of the contract of the contract of the contract of the cont

. インストール(\*

CD DISK1 Setup.exe

Microsoft® Internet Explorer 4.01

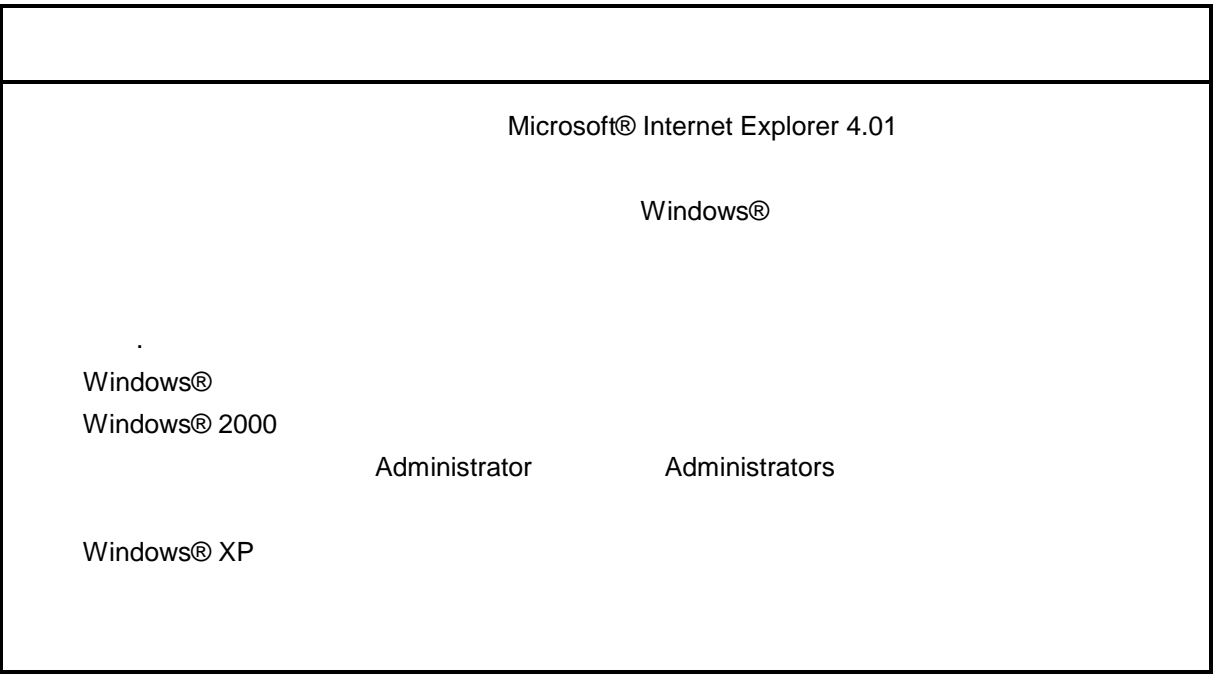

\* Windows® 2000, Windows® XP No.10, 11, 12, 14, 34

. Production is a set of the set of the set of the set of the set of the set of the set of the set of the set o<br>The set of the set of the set of the set of the set of the set of the set of the set of the set of the set of

( ) Windows® 95, Windows® 98

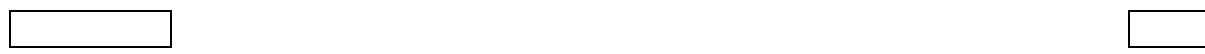

( ) Windows  $\otimes$  2000

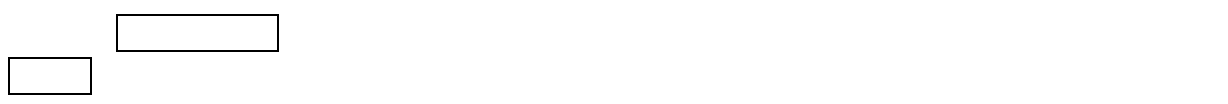

( ) Windows®  $XP$ 

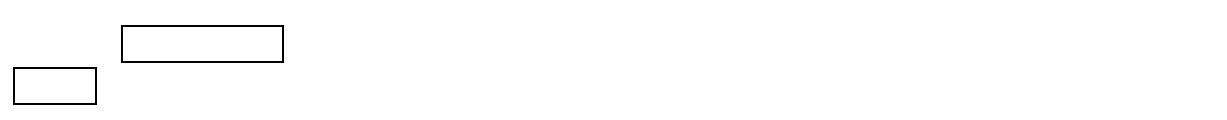

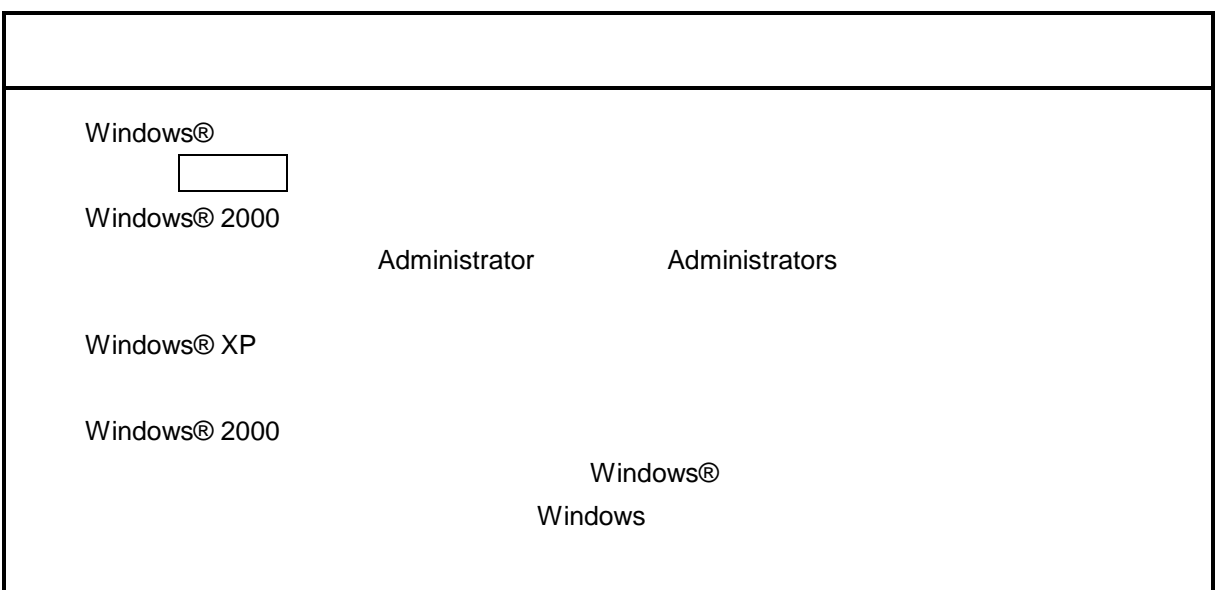

\* Windows® 2000, Windows® XP No.10, 11, 12, 14, 34

( ) and  $W$ indows® control  $\mathbb{R}$  and  $W$ indows $\mathbb{R}$ 

Hitachi S10

 $\mathbf{R}$  .exe

. <sub>\*</sub> システム立ち上げ(\* )

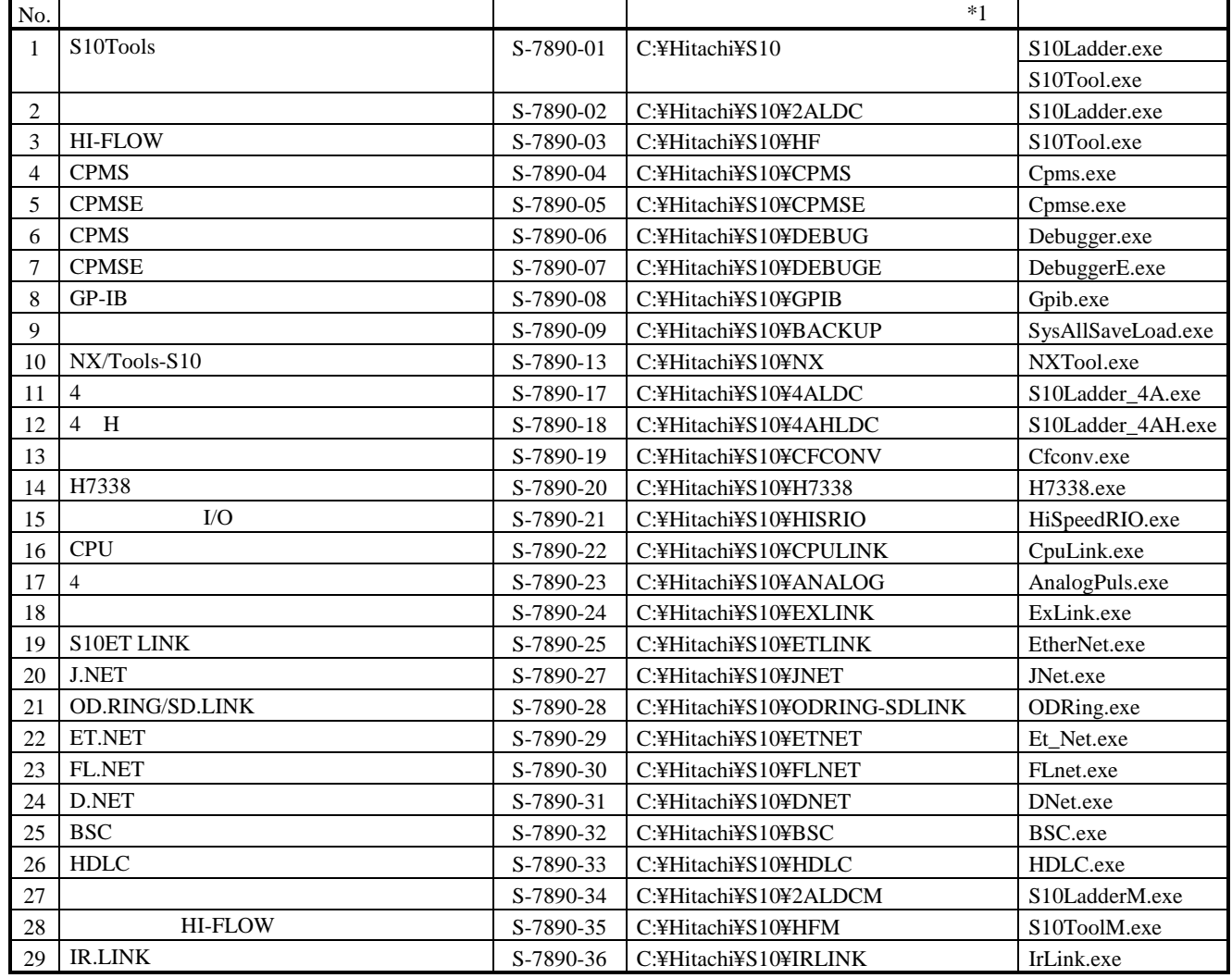

 $*1$  C

\* Windows® 2000, Windows® XP No.10, 11, 12, 14, 34

( )  $\Box$ 

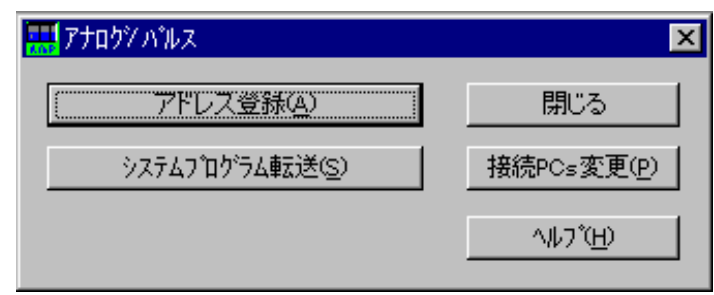

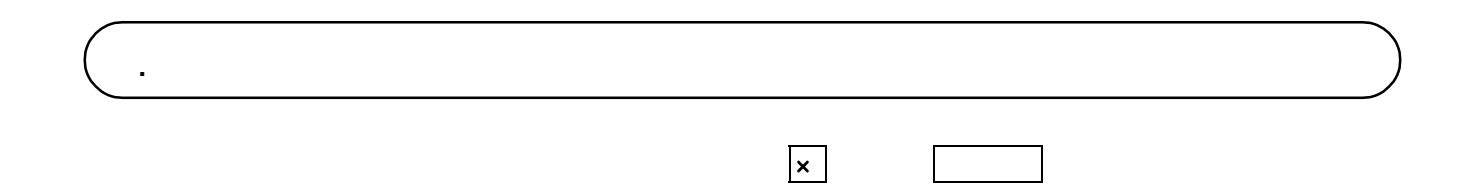

コマンドの概要を3. 2節以降に示します。コマンドの詳細については、コマンドの詳細については、ヘルプを参照してください。コマンドの詳細については、ヘルプを参照してください。コマンドの詳細については、ヘルプを参照してください。 コマンド アドレス  $\rightarrow$  S10mini  $-PCs$ . アドレス登録

 $\rm I/O$ 

. コマンド体系

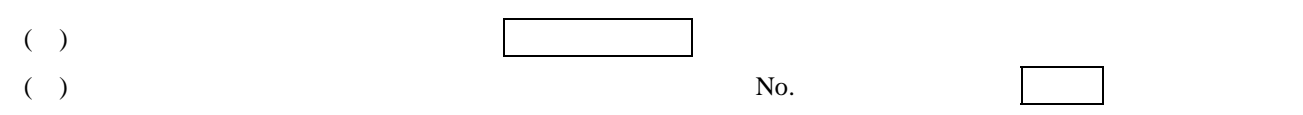

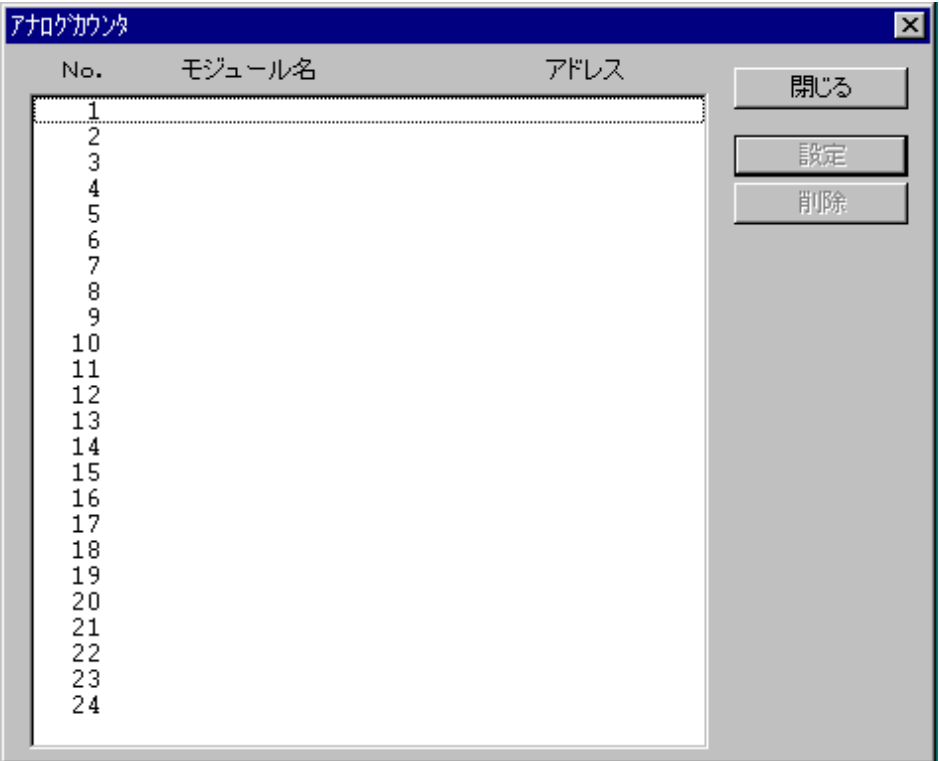

 $( \ )$ 

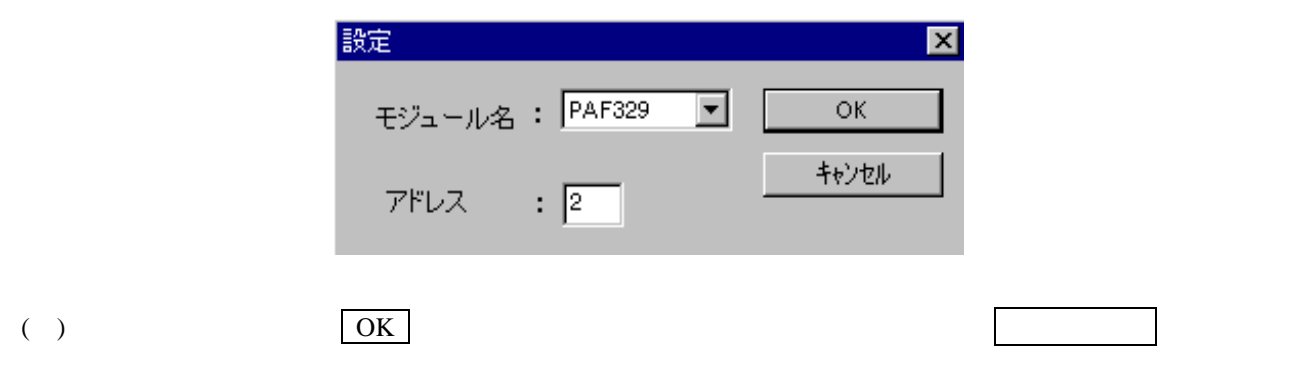

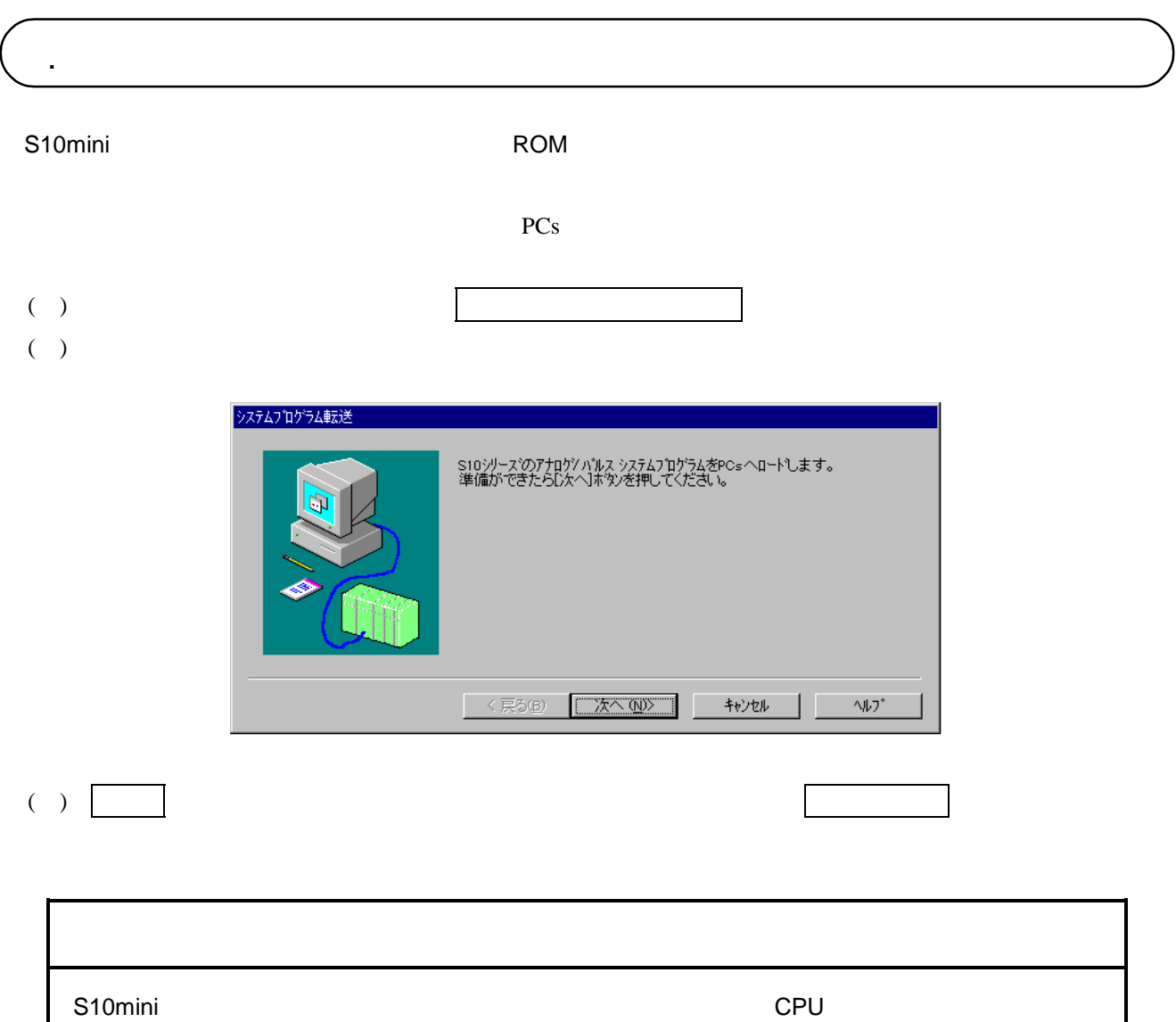

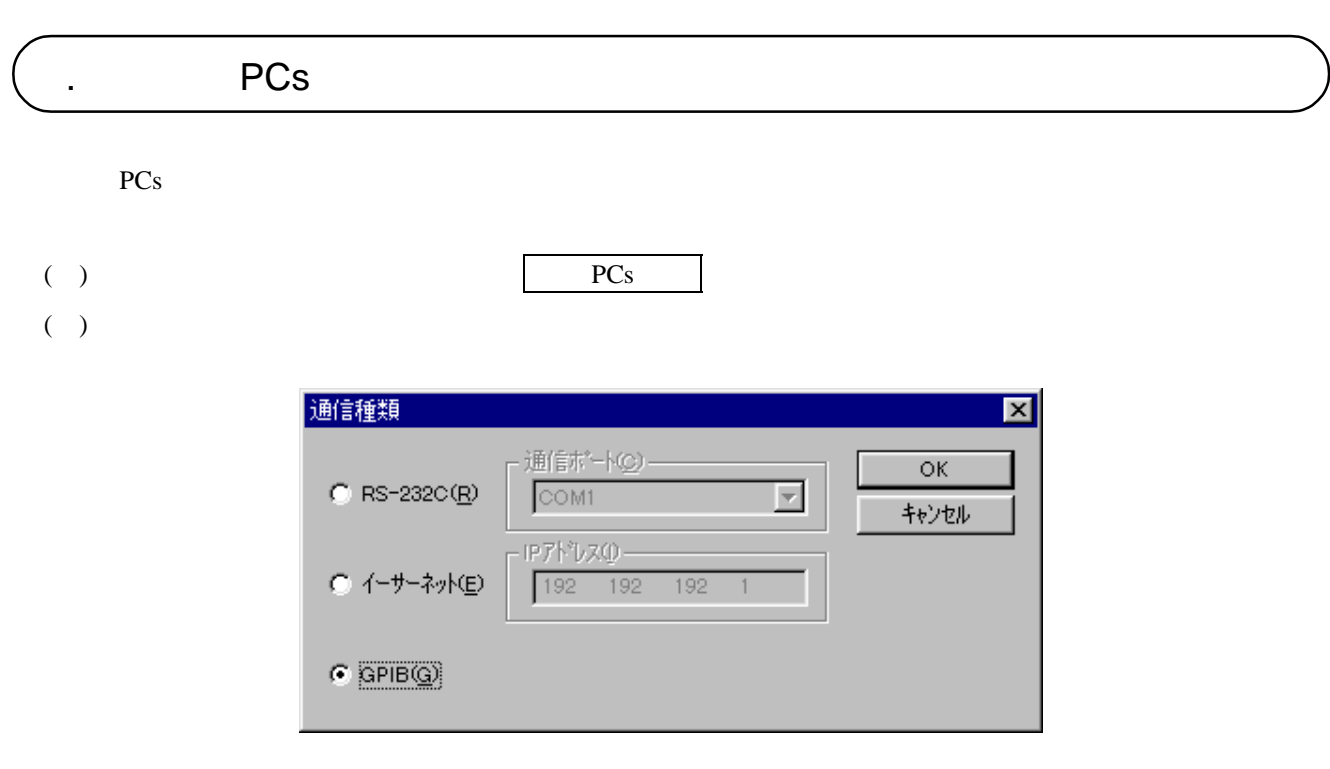

( )  $RS-232C$   $RS-232C$ 

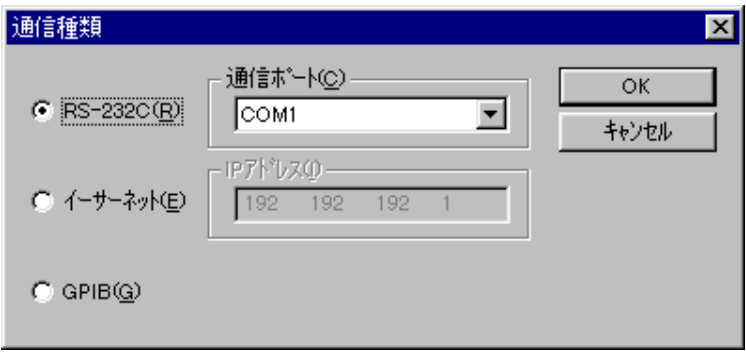

( ) and  $\Gamma$ 

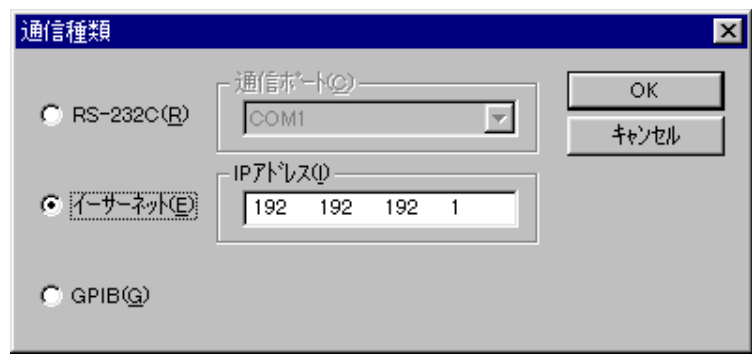

( ) GP-IB GPIB

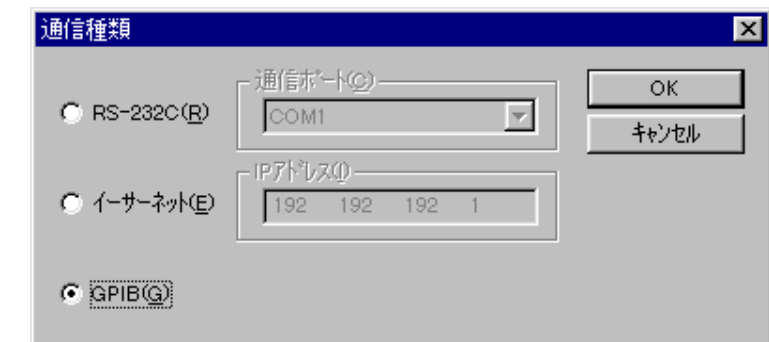

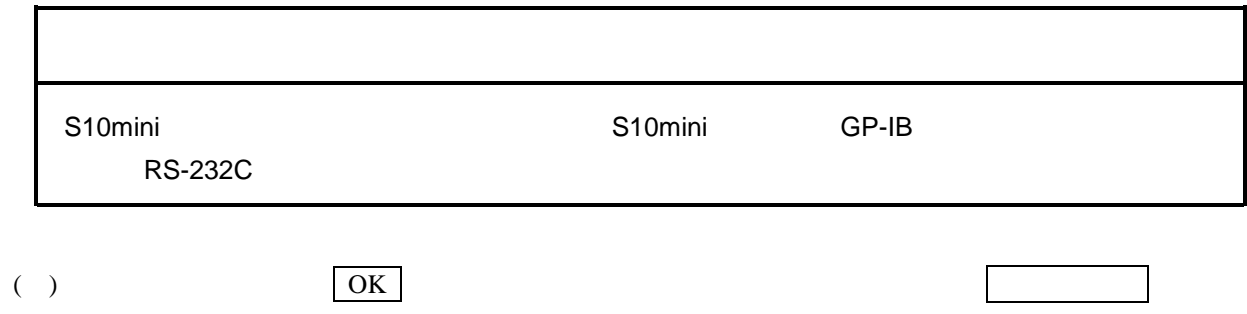

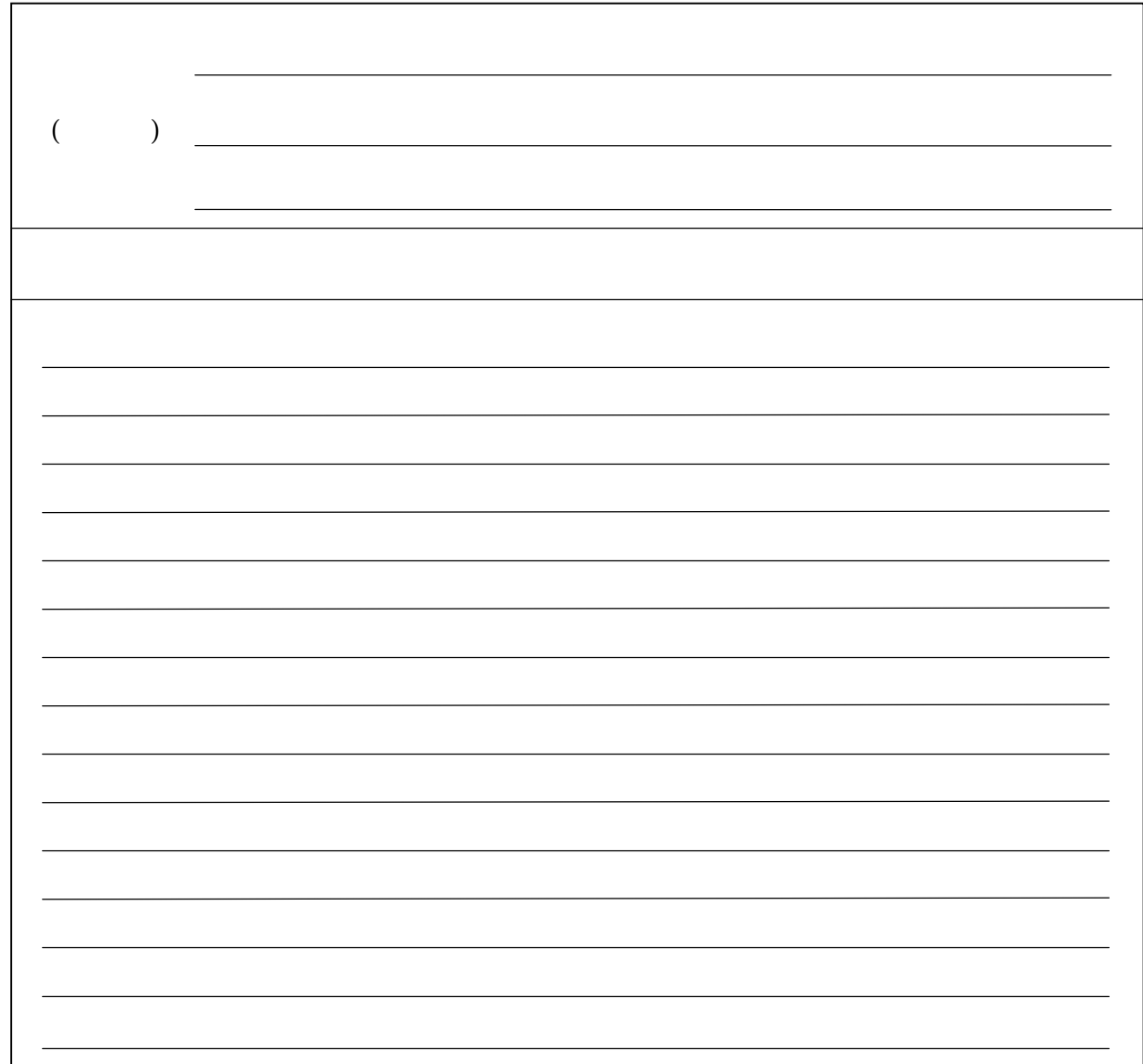